# **CARA MENJALANKAN PROGRAM**

Sebelum program digunakan dengan baik, ada beberapa langkah yang harus dilakukan, yaitu:

- 1. Menginstal software **Xampp** yang ada pada folder software pendukung
- 2. Setelah selesai dapat langsung mengatur **Xampp Control Panel** gunanya untuk menghidupkan beberapa aplikasi pendukung yang ada didalam **Xampp**.
- 3. Jalankan program dengan mengetikkan alamat url berikut pada kolom url<http://localhost/SkripsiBawal/cbr/>

# **A. Cara menggunakan aplikasi untuk user:**

Pada tampilan awal, user bisa langsung memilih Login jika sudah mempunyai username dan password, atau harus memilih REGISTER terlebih dahulu jika belum mempunyai username dan password.

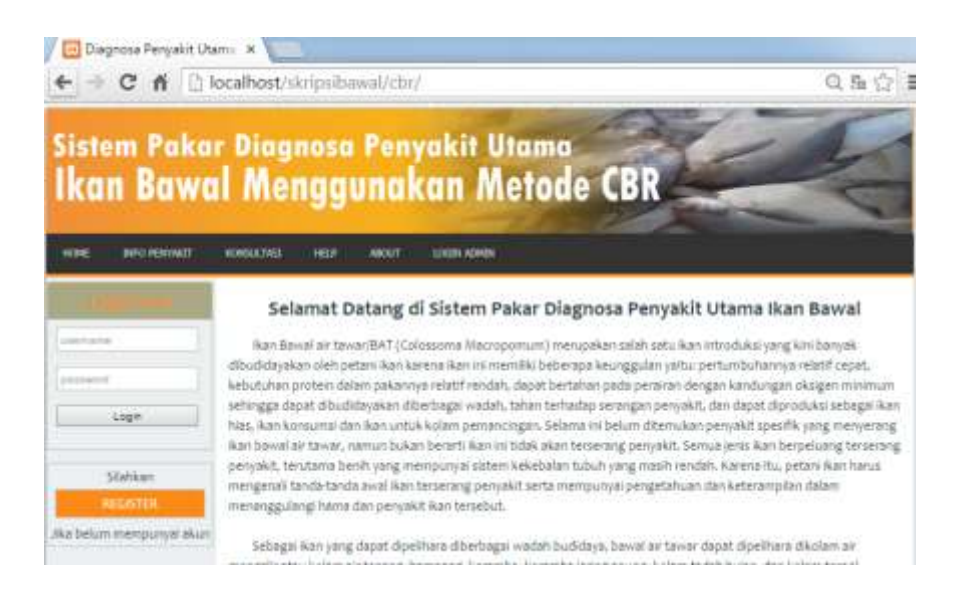

Jika memilih REGISTER maka akan ditampilkan form registrasi sebagai berikut:

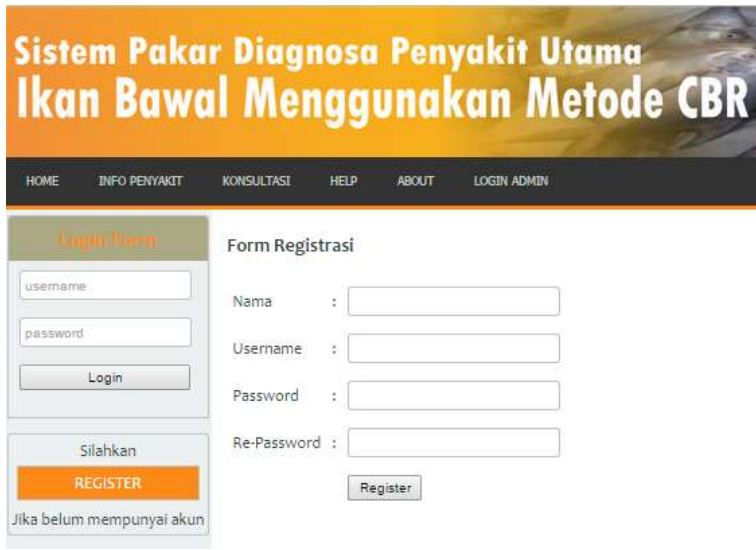

User harus melengkapi form registrasi. Setelah melengkapi form kemudian klik button Register, jika sistem menemukan kesalahan dalam pengisian form, maka user akan diminta untuk memperbaiki kesalahan pengisian.

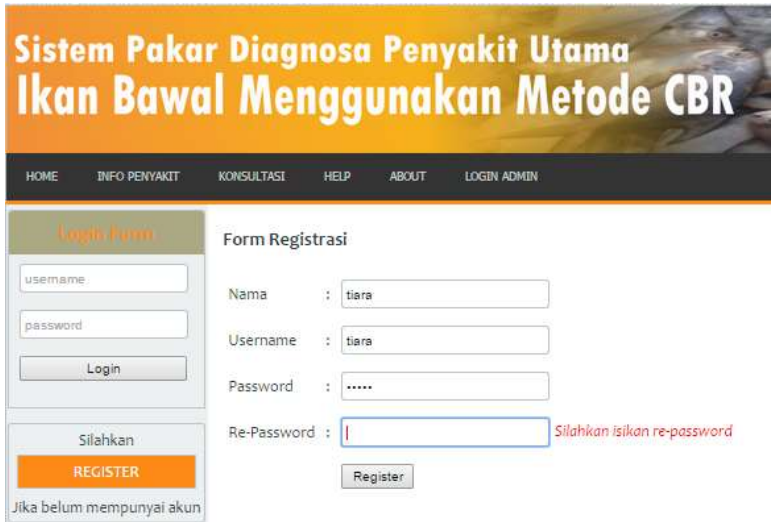

Jika sistem tidak menemukan kesalahan, maka user yang baru Register akan mendapatkan konfirmasi bahwa Registrasi berhasil dilakukan kemudian user dipersilahkan untuk melakukan Login dengan memasukkan username dan password untuk bisa masuk ke dalam sistem.

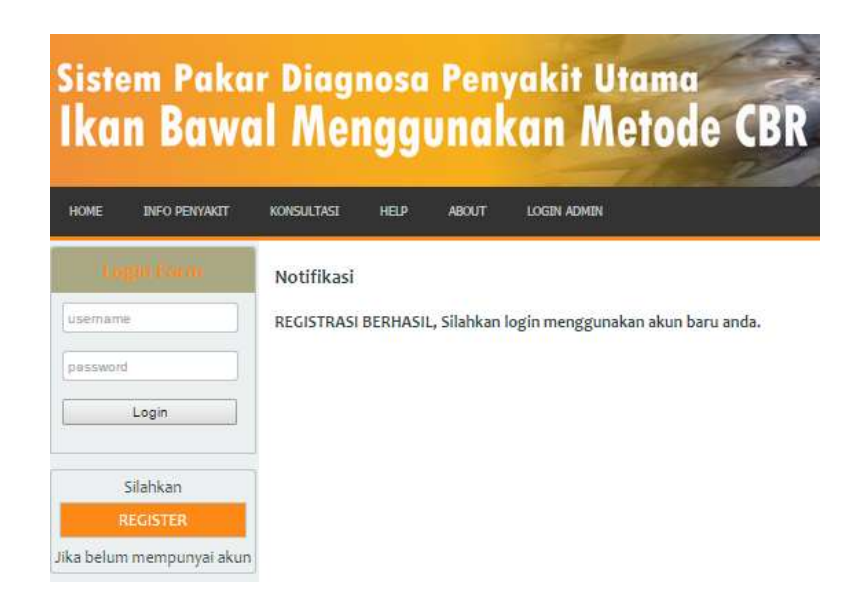

Setelah melakukan login dan berhasil maka user bisa langsung melakukan konsultasi diagnosa penyakit dengan menginputkan gejala-gejala yang ditimbulkan berdasarkan kategori yang diberikan oleh sistem.

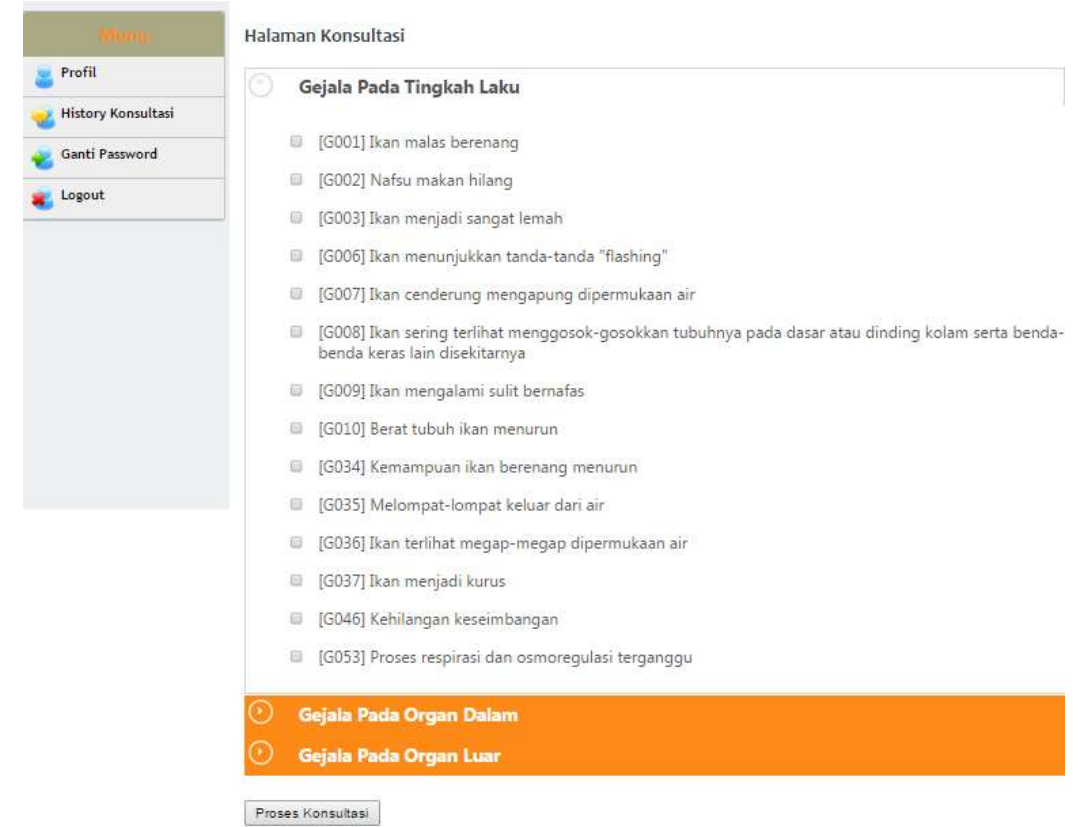

Setelah menginputkan gejala yang ditimbulkan berdasarkan kategori kemudian klik button Proses Konsultasi maka sistem akan secara otomatis memproses gejala kemudian dengan waktu yang cukup singkat, user bisa langsung mengetahui presentasi jenis penyakit apa yang sedang diderita.

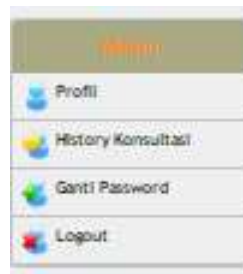

## Detail History Konsultasi

#### Tanggal Konsultasi : Rabu, ii Maret 2015 09:09:22

#### Penyakit

[Pasa] Penyakit Vibriosis

### Persentase

 $70.27$  %

#### Deskripsi

Penyakit Vibriosis disebabkan oleh bakteri vibrio sp.

#### Solusi

ikan yang sakit diobati dengan menyumikkan osytetracycline HCl 25 30 mg/kg ikan yang diulang tiap 3 hari sekak. Ulangan dilakukan sebanyak 3 kali, dapat juga melalui perlakuan pakan dengan oxytetracyoline HCl sebanyak 50 mg/kg ikanihari yang diberikan selama 7 10 hari berturut turut.

## Gejala Penyakit

[Goot] Ikan malas berenang [Gooa] Nafsu makan hilang [Goo3] Ikan menjadi sangat lemah [Go24] Insang Ran pucat [Go37] #can menjadi kurus [Go3B] Fembengkakan dan kerusakan pada jaringan hati, ginjal, dan limpa [Go39] Pembengkakan pada julit dan menjadi luka (bisul) [Go44] Kulit Ikan menjadi gelap [Goqs] Perut ikan kembung (pendarahan pada hati, ginjal, dan limfa) [Go47] Mengeluarkan cairan berwarna kuning kemerah merahan [Go49] Pendarahan pada dinding dan permukaan jantung

#### Gejala yang Di-inputkan

[Goot] Ikan malas benenang [Gooz] Nafsu makan hilang [Goo3] Ikan menjadi sangat lemah [Go3)] fran menjadi kurus [Go3B] Pembengkakan dan kerusakan pada jaringan hati, ginjal, dan limpa [Goq7] Mengeluarkan cairan berwarna kuning kemerah merahan [Go49] Pendarahan pada dinding dan permukaan jantung [Go44] Kulit ikan menjadi gelap

Jika pilihan gejala yang dimasukkan user belum mempunyai kesamaan dengan apa yang ada didalam sistem maka sistem akan menampilkan penyakit tidak ditemukan.

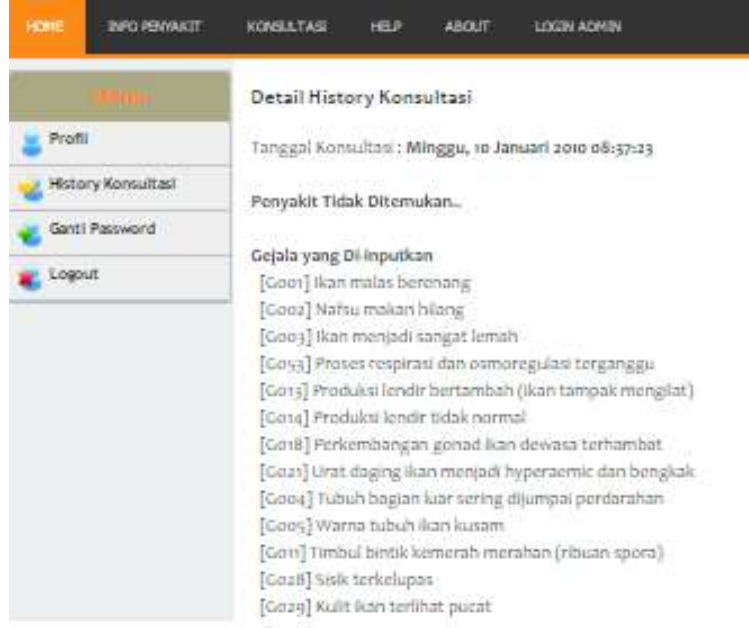

# **B. Untuk level admin/pakar, cara penggunaannya adalah sebagai berikut:**

Masuk ke halaman login admin dengan memasukkan alamat berikut <http://localhost/SkripsiBawal/cbr/admin/>

Maka akan keluar halaman login admin seperti dibawah ini:

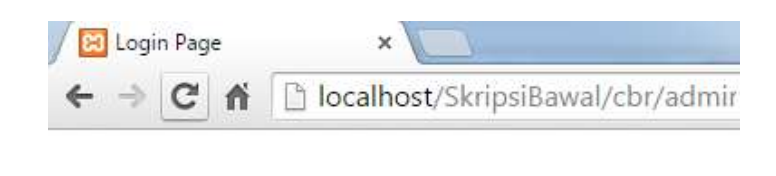

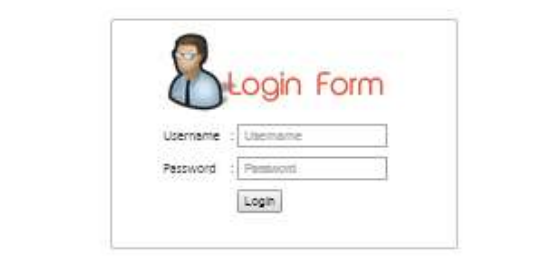

Setelah memasukkan username beserta password maka akan di tampilkan halaman *manage* data seperti dibawah ini.

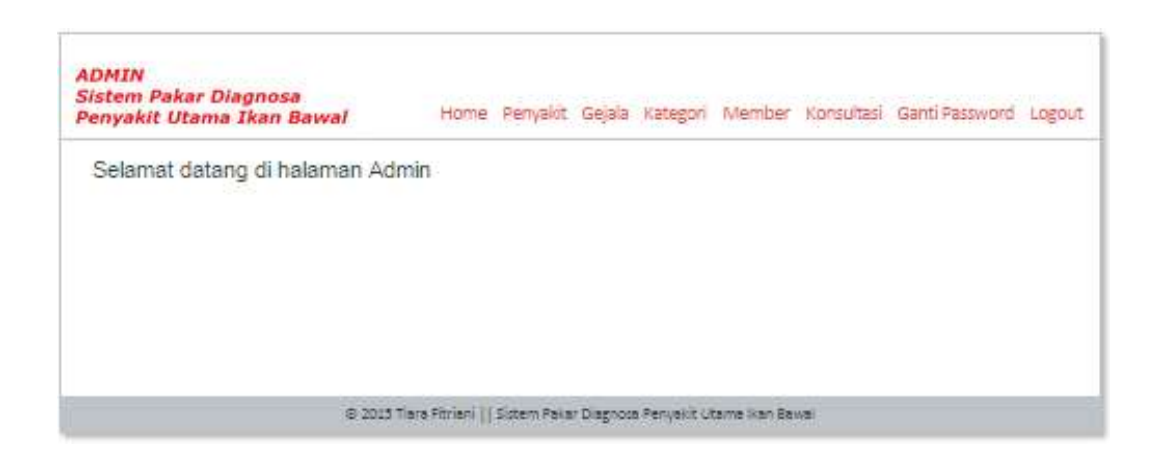

Admin/pakar tinggal memilih akan me-*manage* data yang mana. Pilihan *manage* data yang disediakan adalah, *manage* Data Penyakit, Data Gejala, Data Kategori, Data Member(user), Data Konsultasi dan Ganti Password.